项目 5-配置与管理 DNS 服务器-实训任务指导书(5-2)

# 项目 **5-**配置与管理主**-**辅助 **DNS** 服务器

**DNS**:域名系统(英文:**Domain Name System)**是一个域名系统,是万维网 上作为域名和 **IP** 地址相互映射的一个分布式数据库,能够使用户更方便的访问 互联网,而不用去记住能够被机器直接读取的 **IP** 数串。

要求在企业内部构建一台 **DNS** 服务器**,**为局域网中的计算机提供域名解析服 务。**DNS** 服务器管理 **rjlinux.com** 域的域名解析,**DNS** 服务器的域名为 **dns. rjlinux.com**,**IP** 地址为 **192.168.1.2**。辅助 **DNS** 服务器的 **IP** 地址为 **192.168.1.3**。 同时还必须为客户提供 **Internet** 上的主机的域名解析。要求分别能解析以下域 名:财务部(cw.rjlinux.com:192.168.1.11),销售部(xs. rjlinux.com:192.168.1.12), 经理部**(j1.rjlinux.com:192.168.1.13)**,**OA** 系统**(oa.rjlinux.com:192.168.1.13)**。 子任务 1: 配置主 DNS 服务器实例

子任务 **2**:配置辅助 DNS 服务器实例

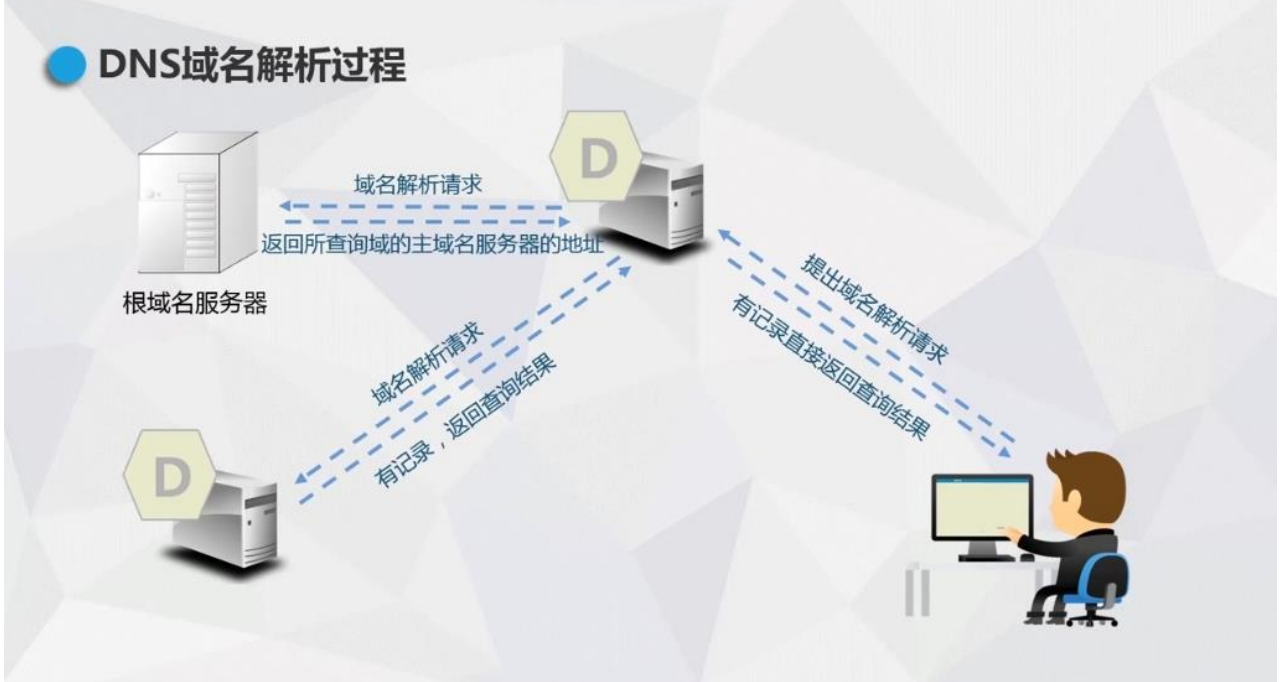

### 子任务二、配置辅助 **DNS** 服务器实例

**DNS** 服务器在网络中为全世界的服务器提供了域名解析服务,扮演着至关重要的角 色。如果我们的 **DNS** 部署在单台服务器上,如果出现单点故障,就会造成部分域名无法解 析,用户无法顺利访问到对应的服务器。我们使用相同解析的辅助 **DNS**,来解决单点故障 问题,就算一台 **DNS** 服务器出现问题,也不会影响解析服务。辅助 **DNS** 是从主 **DNS** 拉取 区域数据库文件的的,当主 **DNS** 解析的域名对应的区域数据库文件发生变化,辅助就会去 找主 **DNS** 拉取新的区域数据库文件,保证和主的解析一致,而且是自动的不需要人为干预 的,确保了主从 **DNS** 的区域数据库文件的一致性,这些辅助服务器的好处是它们在主 **DNS** 服务器关闭时提供冗余,并且它们还有助于将请求的负载分配到域,以便主服务器不会过 载。

辅助 **DNS** 服务器的配置和主 **DNS** 服务器配置基本相同,所有参数均有主 **DNS** 服务器获 取,本身不提供相应的配置文件。

一、在辅助 DNS 服务器上安装 DNS 服务,并启动服务

1.在辅助 DNS 服务器虚拟机上安装 bind 软件包

(1)使用 yum 命令安装 bind 服务。(网络 NAT 模式下,可选用 ens33 连接)

[root@server7-2~]# yum clean all  $\qquad \qquad$  //安装前先清除缓存

[root@ server7-2  $\sim$ ]# yum install bind bind-chroot -y

(2)安装完后再次查询,发现已安装成功。

[root@ server7-2  $\sim$ ]# rpm -qa|grep bind

(3)修改网络设置模式均设置为自定义 VMnet1 仅主机模式

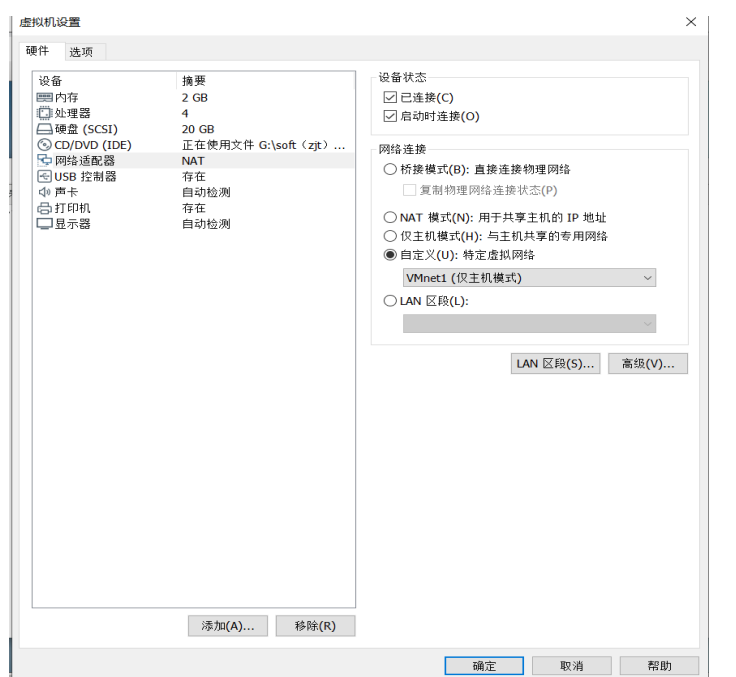

二、在辅助服务器虚拟主机, 启动 DNS 服务并设置开机自启动

 $\triangleright$  [root@server7-2  $\sim$ ]# systemctl start named

 $\triangleright$  [root@ server7-2~]# **systemctl** enable named

```
root@server7-2 \sim]# systemctl start named
 root@server7-2 \sim]# systemctl enable named
Created symlink from /etc/systemd/system/multi-user.target.wants/named.service t
o /usr/lib/systemd/system/named.service.
[root@server7-2 \sim]#
```
三.修改主配置文件/etc/named.conf

DNS 配置文件分为全局配置文件、主配置文件和正反向解析区域声明文件。

## 1.修改主配置文件/etc/named.conf

[root@server7-1  $\sim$ ]# vim /etc/named.conf

options {

listen-on port 53 { any; }; //修改 listen 侦听地址为 any, 侦听所有主机端口

listen-on-v6 port 53 { ::1; }; //限于 IPv6

directory "/var/named"; <br> //指定区域配置文件所在的路径

dump-file "/var/named/data/cache\_dump.db";

statistics-file "/var/named/data/named\_stats.txt";

memstatistics-file "/var/named/data/named\_mem\_stats.txt";

allow-query { any; }; //修改辅助 **DNS** 服务器允许客户端主机为 **any**,侦听任意网段。 recursion yes; //递归 DNS 查询

```
dnssec-enable yes;
dnssec-validation no; <br> (//改为 no 可以忽略 SELinux 影响
dnssec-lookaside auto;…………
};
//以下用于指定 BIND 服务的日志参数
logging {
        channel default_debug {
               file "data/named.run";
               severity dynamic;
        };
};
//重要的操作是添加 zone 区域
zone "." IN { //用于指定根服务器的配置信息,解析当前跟区域,一般不能改动
type hint;
file "named.ca"; // named.ca 文件存放全球 13 台根域服务器地址和主机名的对应
关系
};
zone "rjlinux.com" IN { //添加区域名称为 rjlinux.com
type slave; //类型设为 slave
file " slaves/rjlinux.com.zone"; //文件名设为 slaves/rjlinux.com.zone
masters { 192.168.1.2; } ; //指向主 DNS 服务器地址
};
include "/etc/named.zones"; 
include "/etc/named.root.key";
保存退出
```
四、验证辅助 DNS 服务器 server7-2 和主 DNS 服务器 server7-1, 实现数据同

步。

#### 1.重新启动 named 服务:

[root@server7-2 ~]# **systemctl restart named**

#### 2.在辅助 DNS 服务器验证和主 DNS 服务器同步

**[root@server7-2 named]# cd slaves [root@server7-2 slaves]# ll** -rw-r--r--. 1 named named 421 4 月 25 02:34 rjlinux.com.zone

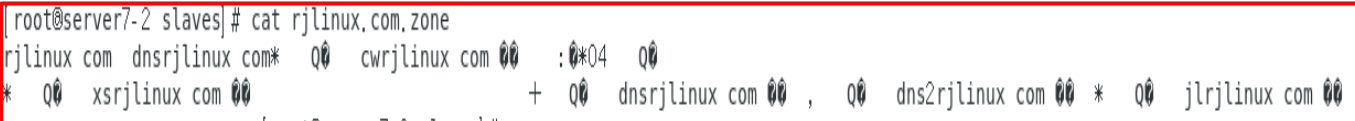

### 五、设置开机自动加载,配置主 DNS 服务器的防火墙策略,添加允许 DNS 服

## 务,并永久生效。

[root@server7-2 slaves]# systemctl enable named

|[root@server7-2 slaves]# firewall-cmd --permanent --add-service=dns success |[root@server7-2 slaves|# firewall-cmd --reload success |[root@server7-2 slaves|# firewall-cmd --list-all public (active) target: default icmp-block-inversion: no interfaces: ens33 sources: services: dhcpv6-client dns ssh ports: protocols: masquerade: no forward-ports: source-ports: icmp-blocks: rich rules:

六、使用 nslookup 验证辅助 DNS 服务器上所有域名的地址解析。结果如下图

|| root@server7-2 slaves|# nslookup  $\begin{array}{|l|}\n\hline\n> server & \text{Sducts} & \text{Hence} \\
\hline\n\text{Default server: } 192.168.1.3 \\
\hline\n\text{Address: } 192.168.1.3\text{#53}\n\end{array}$ Address: 192,168,1,3#53<br>
> dns2, rjlinux.com<br>
Server: 192,168,1,3<br>
Address: 192,168,1,3#53  $\begin{array}{|l|} \hline \texttt{Name:} & \texttt{dns2, rjlinux, com} \\ \hline \texttt{Address:} & \texttt{192,168,1.3} \end{array}$ Address: 192.168.1.3<br>
> cw.rjlinux.com<br>
Server: 192.168.1.3<br>
Address: 192.168.1.3#53  $\begin{array}{|l|} \hline \texttt{Name:} & \texttt{cw. rjlinux.com}\\ \hline \texttt{Address:} & 192.168.1.11 \hline \end{array}$ xs.rjiinux.com<br>Server: 192.168.1.3<br>Address: 192.168.1.3#53  $\begin{array}{|l|} \hline \texttt{Name:} & \texttt{xs}, \texttt{rjlinux}, \texttt{com} \\ \hline \texttt{Address:} & \texttt{192.168.1.12} \end{array}$ > oa.rjlinux.com<br>Server: 192.168.1.3<br>Address: 192.168.1.3#53 Name: 0a.rjlinux.com<br>Address: 192.168.1.13<br>> jl.rjlinux.com<br>Server: 192.168.1.3<br>Address: 192.168.1.3#53 Name: jl.rjlinux.com<br>Address: 192.168.1.13  $\| \cdot \|$